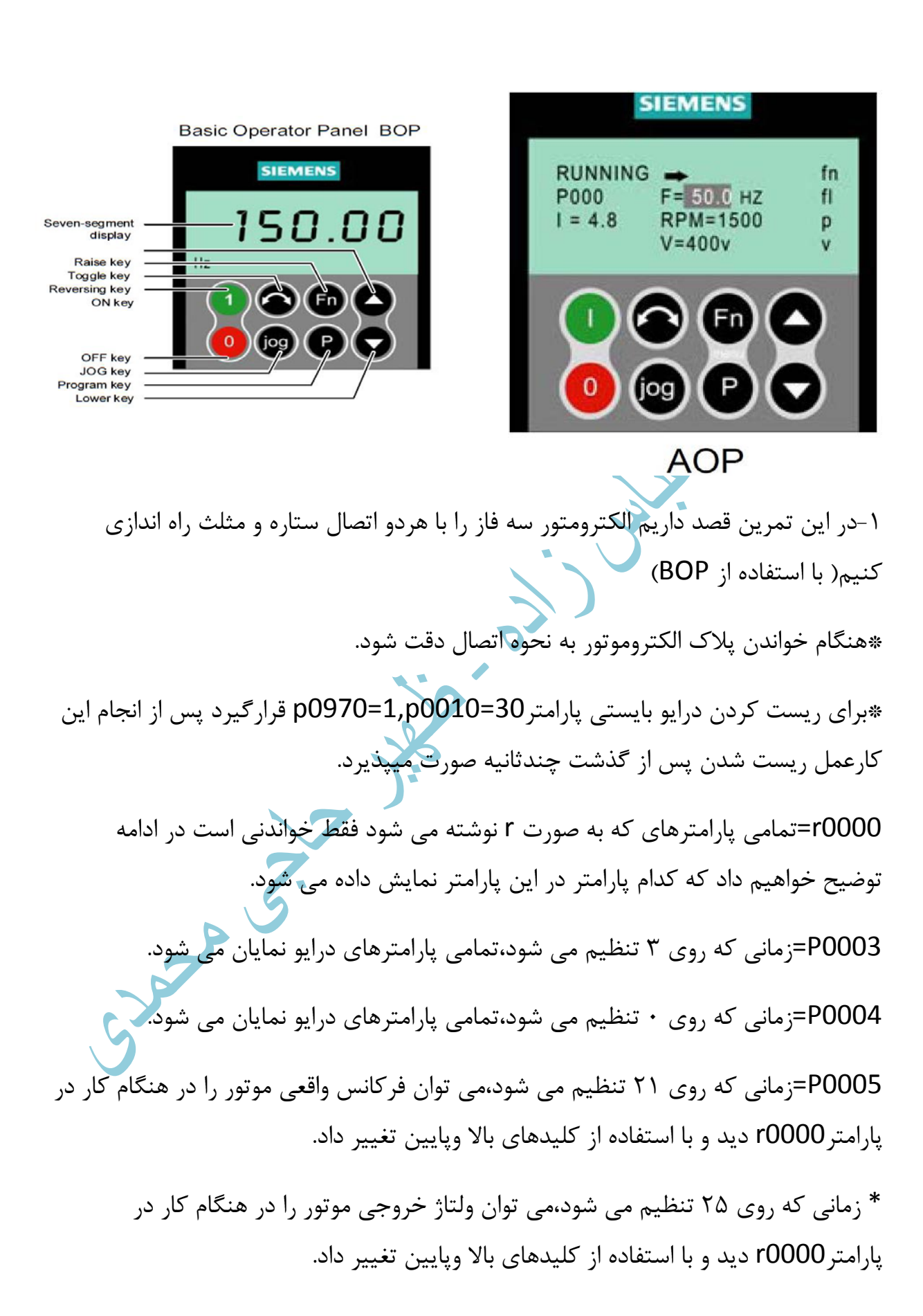

\* زمانی که روي 26 تنظیم می شود،می توان ولتاژ خط DC موتور را در هنگام کار در پارامتر0000r دید و با استفاده از کلیدهاي بالا وپایین تغییر داد. \* زمانی که روي 27 تنظیم می شود،می توان جریان خروجی موتور را در هنگام کار در پارامتر0000r دید و با استفاده از کلیدهاي بالا وپایین تغییر داد. \*با فشردن شاستی fn به مدت s2 میتوانیم مقادیر ولتاژDC,جریان خروجی,فرکانس خروجی و ولتاژ خروجی را بر روي BOP مشاهده کنیم. 0007P=زمانی که روي 0 تنظیم می شود،نور صفحه نمایش در تمام مدت روشن خواهد ماند. 0010P =زمانی که روي 1 تنظیم می شود،پارامترهاي موتور در دسترس خواهد بود. 0100P =زمانی که روي 0 تنظیم می شود،توان برحسب KW وفرکانس HZ50 در نظر گرفته می شود. 0205P =زمانی که روي 0 تنظیم می شود،گشتاور ثابت مدنظر است. **WWW.MOHANDES.ORG**0300P=زمانی که روي 1 تنظیم می شود،می توان موتورهاي آسنکرون (القایی) را راه اندازي کرد. 0304P=این پارامتر تنظیم کننده ولتاژ براساس پلاك الکتروموتور است. 0305P=این پارامتر تنظیم کننده جریان براساس پلاك الکتروموتور است. 0307P=این پارامتر تنظیم کننده توان براساس پلاك الکتروموتور است. 0308P=این پارامتر تنظیم کننده ضریب توان براساس پلاك الکتروموتور است. 0310p=این پارامتر تنظیم کننده فرکانس براساس پلاك الکتروموتور است. 0311p=این پارامتر تنظیم کننده حداکثر دور نامی براساس پلاك الکتروموتور است.

0314p =این پارامتر تنظیم کننده تعداد جفت قطب هاي موتور است که برابر 2 تنظیم میگردد.

0320p =این پارامتر تنظیم کننده جریان مغناطیس کنندگی موتور است که از صفر تا %99.9 جریان نامی تعریف می گردد.

0335p =زمانی که روي 0 تنظیم می شود،موتور توسط فن داخلی خنک می شود. 0640p=ضریب تشخیص اضافه بار موتور است که از 10 تا 400 درصد جریان نامی موتور قابل تنظیم است.

0700p=زمانی که روي 1 تنظیم می شود،درایو ازطریقBOPفرمان میگیرد. 1000p =زمانی که روي 1 تنظیم می شود،فرکانس درایو از طریق BOP تغییر می

کند.

1080P=عدد تنظیم شده در این پارامتر نماینگر حداقل فرکانس کاري در درایو می باشد. **WWW.MOHANDES.ORG**1082p=عدد تنظیم شده در این پارامتر نماینگر حداکثر فرکانس کاري در درایو می باشد. 1120p=عدد تنظیم شده در این پارامتر نماینگر حداکثر زمانی است که طول می کشد تا به فرکانس تنظیمی در پارامتر1082P رسید.

1121p =عدد تنظیم شده در این پارامتر نماینگر حداقل زمانی است که طول می کشد تا به فرکانس تنظیمی در پارامتر1080P رسید.(1OFF(

1135P =عدد تنظیم شده در این پارامتر نماینگر زمان توقف است(3OFF(

\*2OFF =در دسترس نیست این زمان برحسب اصطکاك موتور تعیین میگردد.

1300P =زمانی که روي 0 تنظیم می شود،کنترل خطی F/V مدنظر است.

1500P =زمانی که روي 0 تنظیم می شود،بدین معنی است که هیچ مرجعی براي تنظیم گشتاور در نظر گرفته نشده است. 1910P =زمانی که روي 0 تنظیم می شود، بدین معنی است که هیچ حالتی براي تشخیص موتور در نظر گرفته نشده است. 3900P =زمانی که روي 1 تنظیم می شود،به معنی پایان وارد کردن اطالاعات وآغاز محاسبات است. \*با انجام این کار دیگر نیازي نیست که 0=0010P قرار دهیم بلکه به طور اتوماتیک این کار صورت می پذیرد و همچنین 0=3900P تنظیم می شود. **WWW.MOHANDES.ORG**Sure of Co.

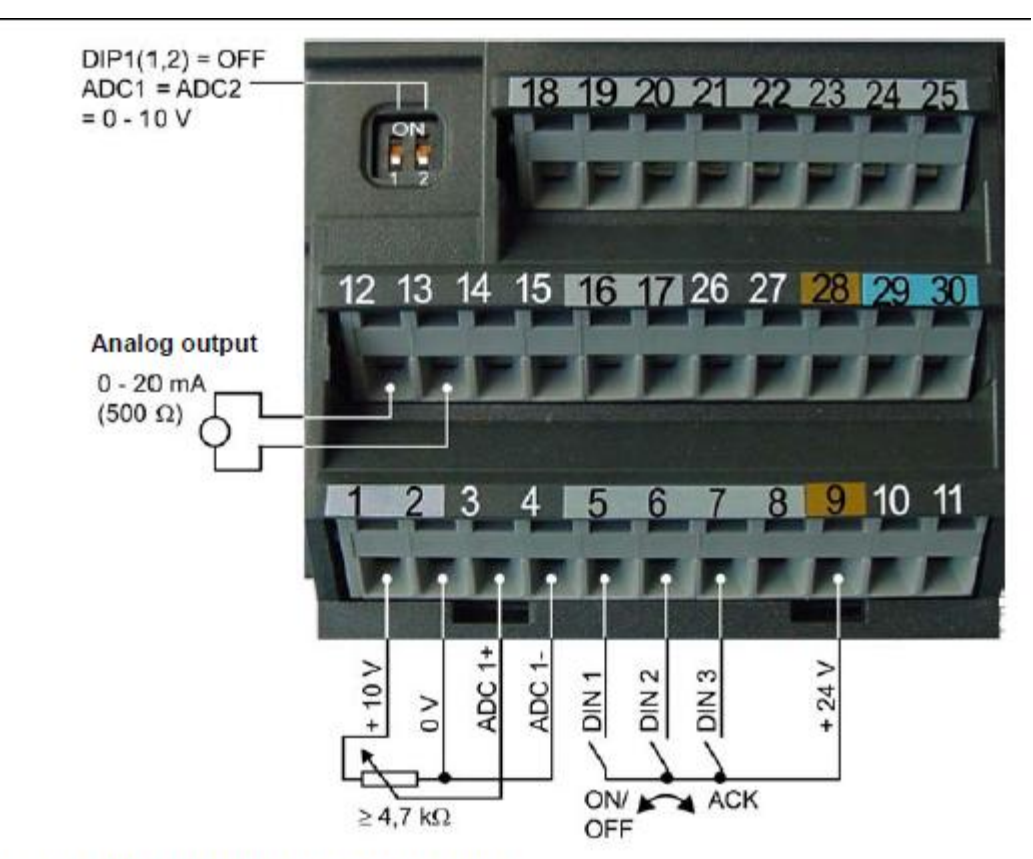

Pre-assignment of the digital inputs DIN1 to DIN3

## **WWW.MOHANDES.ORG**

-2در این تمرین قصد داریم الکترومتور سه فاز را با هردو اتصال ستاره و مثلث راه اندازي کنیم( با استفاده از ترمینالهاي درایو)

\*هنگام خواندن پلاك الکتروموتور به نحوه اتصال دقت شود.

0000r=تمامی پارامترهاي که به صورت r نوشته می شود فقط خواندنی است در ادامه توضیح خواهیم داد که کدام پارامتر در این پارامتر نمایش داده می شود.

0003P=زمانی که روي 3 تنظیم می شود،تمامی پارامترهاي درایو نمایان می شود.

0004P=زمانی که روي 0 تنظیم می شود،تمامی پارامترهاي درایو نمایان می شود.

0005P=زمانی که روي 21 تنظیم می شود،می توان فرکانس واقعی موتور را در هنگام کار در پارامتر0000r دید و با استفاده از کلیدهاي بالا وپایین تغییر داد. \* زمانی که روي 25 تنظیم می شود،می توان ولتاژ خروجی موتور را در هنگام کار در پارامتر0000r دید و با استفاده از کلیدهاي بالا وپایین تغییر داد.

\* زمانی که روي 26 تنظیم می شود،می توان ولتاژ خط DC موتور را در هنگام کار در پارامتر0000r دید و با استفاده از کلیدهاي بالا وپایین تغییر داد.

\* زمانی که روي 27 تنظیم می شود،می توان جریان خروجی موتور را در هنگام کار در پارامتر0000r دید و با استفاده از کلیدهاي بالا وپایین تغییر داد.

0007P=زمانی که روي 0 تنظیم می شود،نور صفحه نمایش در تمام مدت روشن خواهد ماند. 0010P =زمانی که روي 1 تنظیم می شود،پارامترهاي موتور در دسترس خواهد بود. 0100P =زمانی که روي 0 تنظیم می شود،توان برحسب KW وفرکانس HZ50 در نظر گرفته می شود.

0205P =زمانی که روي 0 تنظیم می شود،گشتاور ثابت مدنظر است. **WWW.MOHANDES.ORG**0300P=زمانی که روي 1 تنظیم می شود،می توان موتورهاي آسنکرون (القایی) را راه اندازي کرد.

0304P=این پارامتر تنظیم کننده ولتاژ براساس پلاك الکتروموتور است.

0305P=این پارامتر تنظیم کننده جریان براساس پلاك الکتروموتور است.

0307P=این پارامتر تنظیم کننده توان براساس پلاك الکتروموتور است.

0308P=این پارامتر تنظیم کننده ضریب توان براساس پلاك الکتروموتور است.

0310p=این پارامتر تنظیم کننده فرکانس براساس پلاك الکتروموتور است.

0311p=این پارامتر تنظیم کننده حداکثر دور نامی براساس پلاك الکتروموتور است.

0314p =این پارامتر تنظیم کننده تعداد جفت قطب هاي موتور است که برابر 2 تنظیم میگردد.

0320p =این پارامتر تنظیم کننده جریان مغناطیس کنندگی موتور است که از صفر تا %99.9 جریان نامی تعریف می گردد.

0335p =زمانی که روي 0 تنظیم می شود،موتور توسط فن داخلی خنک می شود. 0640p=ضریب تشخیص اضافه بار موتور است که از 10 تا 400 درصد جریان نامی موتور قابل تنظیم است.

0700p=زمانی که روي 2 تنظیم می شود،درایو ازطریق ترمینال ها فرمان میگیرد. \* زمانی که روي 0 تنظیم می شود،درایو پیش فرض کارخانه اي را مدنظر قرار میدهد. \* زمانی که روي 3 تنظیم می شود،نمایانگرحالت خاصی نیست.

p1000 زمانی که روی ۲ تنظیم می شود،فرکانس درایو از طریق ترمینال ها تغییر می کند. \* زمانی که روي 3 تنظیم می شود،مرجع فرکانس,فرکانس هاي ثابت قرار میگیرند.

\* زمانی که روي 4 تنظیم می شود، براي استفاده از شبکه داخلی است.

\* زمانی که روي 5 تنظیم می شود،براي استفاده از نرم افزارهاي مربوط استفاده میگردد. \* زمانی که روي 6 تنظیم می شود،براي استفاده از شبکه هاي صنعتی است.

1080p=عدد تنظیم شده در این پارامتر نماینگر حداقل فرکانس کاري در درایو می باشد.

1082p=عدد تنظیم شده در این پارامتر نماینگر حداکثر فرکانس کاري در درایو می باشد.

1120p=عدد تنظیم شده در این پارامتر نماینگر حداکثر زمانی است که طول می کشد تا به فرکانس تنظیمی در پارامتر1082P رسید. 1135P =عدد تنظیم شده در این پارامتر نماینگر زمان توقف است(3OFF(

\*2OFF =در دسترس نیست این زمان برحسب اصطکاك موتور تعیین میگردد.

1300P =زمانی که روي 0 تنظیم می شود،کنترل خطی F/V مدنظر است.

1500P =زمانی که روي 0 تنظیم می شود،بدین معنی است که هیچ مرجعی براي تنظیم گشتاور در نظر گرفته نشده است.

1910P =زمانی که روي 0 تنظیم می شود، بدین معنی است که هیچ حالتی براي تشخیص موتور در نظر گرفته نشده است.

3900P =زمانی که روي 1 تنظیم می شود،بدین معنی که پایان واردن اطالاعات وآغاز محاسبات است. **WWW.MOHANDES.ORG**

\*با انجام این کار دیگر نیازي نیست که 0=0010P قرار دهیم بلکه به طور اتوماتیک این کار صورت می پذیرد و همچنین 0=3900P تنظیم می شود.

Lynd 1

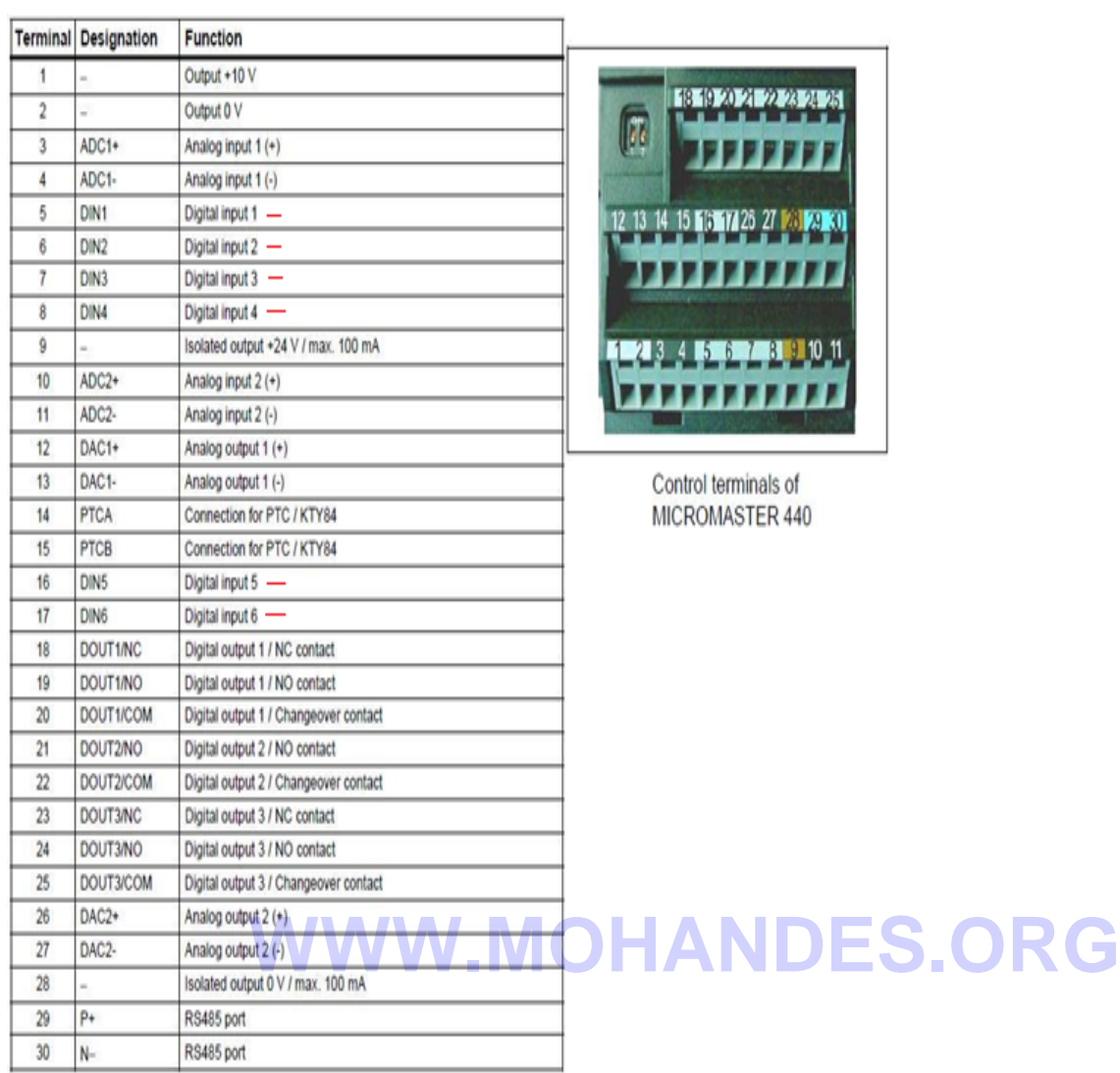

-3در این تمرین قصد داریم به بررسی ورودي هاي دیجیتال بپردازیم به عبارتی هریک از ورودي هاي دیجیتال را با استفاده از پارامترهاي مشخص شده در درایو به کار مشخصی (P0701-P0706).بگماریم

با تنظیم هریک از پارامترهاي 0706P0701-P بر روي عددهاي زیر این ورودي دیجیتال تغییرعملکرد میدهند.

0=ورودي دیجیتال غیر فعال میگردد.

1=عمل استارت و استوپ صورت میگیرد. 2=عمل استارت و معکوس شدن همزمان 3=2OFF براي راه اندازي بایستی همراه با استارت فعال گردد. 4=3OFF عملکرد مشابه حالت قبل 9=تایید رویت خطا است 10=حرکت آهسته به راست 11=حرکت آهسته به چپ 12=حرکت معکوس 13=افزایش پتانسیومتر داخلی از این طریق 14=کاهش پتانسیومتر داخلی از این طریق **WWW.MOHANDES.ORG**15=فرکانس ثابت 16=فرکانس ثابت همزمان با فعال بودن 17=فرکانس ثابت به صورت باینري Sure of 25=فعال کردن ترمز DC

-4در این تمرین به بررسی عملکرد ترمز DC می پردازیم.براي این کار پارامترهاي زیر را باید تنظیم کنیم.

0003P=همانطور که میدانیم این پارامتر سطح دسترسی به پارامترها را تغییر میدهد و بایستی براي کار مورد نظر بر روي 2 تنظیم شود.

0010p=زمانی که روي 0 تنظیم می شود،پارمترهاي ورودي هاي دیجیتال نمایان می شود. 0700P =زمانی که روي 2 تنظیم می شود،درایو ازطریق ترمینال فرمان میگیرد. 0703P=این پارامتر که معادل ترمینال هفتم است را برابر 25 قرار میدهیم. 1000P =زمانی که روي 1 تنظیم می شود،فرکانس درایو از طریق BOP تغییر می کند. 1232P=می توان میزان جریان DC ترمزي را به صورت درصدي از جریان نامی تعیین کرد. 1233P =می توان زمان تزریق جریان DC را تعیین کرد که این مقدار بین 0تا 250 ثانیه است. **WWW.MOHANDES.ORG**

1234P =میتوان فرکانسی را تعیین کرد تا پس از صدور فرمان استپ, زمانی که به فرکانس داده شده رسید جریان ترمزي DC اعمال گردد.

Le

-5در این تمرین قصد داریم به بررسی عملگرد حرکت آهسته (jog (درراه اندازي موتور بپردازیم.

0703P =زمانی که هدف,استفاده از ترمینال ها براي به حرکت درآوردن آهسته موتور باشد,این پارامتر که معادل ترمینال هفتم است را برابر 10 یا11 قرار میدهیم.

1055P=با تنظیم این پارامتر به عدد19.8 قابلیت jog از روي BOP به سمت راست فراهم می گردد.

1056P=با تنظیم این پارامتر به عدد19.8 قابلیت jog از روي BOP به سمت چپ فراهم می گردد.

1058P=براي حرکت آهسته به سمت راست بایستی برحسب فرکانس مورد نظر این پارامتر را تنظیم کنیم.

\*براي غیر فعال کردن حرکت آهسته به سمت راست میتوانیم پارامتر بالا را در فرکانس صفر تنظیم کنیم و عکس این موضوع نیز صادق است. **WWW.MOHANDES.ORG**

1059P=براي حرکت آهسته به سمت چپ بایستی برحسب فرکانس مورد نظر این پارامتر را تنظیم کنیم.

1060P=براي مشخص کردن شتاب گیري در حرکت آهسته بایستی این پارامتر را تنظیم کنیم.

1061P=براي مشخص کردن زمان توقف در حرکت آهسته بایستی این پارامتر را تنظیم کنیم.